# Eligibility and Enrollment (E&E)

# Veterans Health Information Systems and Technology Architecture (VistA) Registration, Eligibility & Enrollment (REE)

DG\_53\_P1090.KID

Registration (DG) – DG\*5.3\*1090
Income Verification Match (IVM) – IVM\*2.0\*211

## **Release Notes**

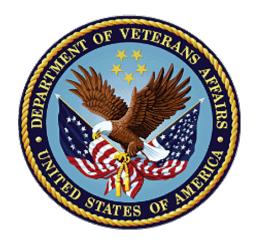

**April 2023** 

**Department of Veterans Affairs (VA)** 

Office of Information and Technology (OIT)

### **Table of Contents**

| 1 Introduction                                    |            |  |  |
|---------------------------------------------------|------------|--|--|
| 2 Purpose                                         |            |  |  |
| 3 Audience                                        |            |  |  |
| 4 This Release                                    |            |  |  |
| 4.1 New Features and Functions Added              |            |  |  |
| 4.2 Enhancements and Modifications                |            |  |  |
| 4.3 Known Issues                                  | 11         |  |  |
| 4.4 Product Documentation                         | 11         |  |  |
| List of Table                                     | s          |  |  |
| Table 1: DG_53_P1090.KID Enhancements and Modific | ations2    |  |  |
| List of Figure                                    | <b>)</b> S |  |  |
| Figure 1: Environmental Factors Sub-Screen        | 7          |  |  |
| Figure 2: Patient Enrollment Screen               | 8          |  |  |
| Figure 3: Patient Enrollment History Screen       |            |  |  |

#### 1 Introduction

The release of VistA REE Host File DG\_53\_P1090.KID, which includes Registration (DG) patch DG\*5.3\*1090 and Income Verification Match (IVM) patch IVM\*2.0\*211, is being released to support enhancements for the Eligibility and Enrollment (E&E) program.

Host File DG\_53\_P1090.KID is also being released in support of the Veterans Health Administration (VHA) Enrollment System (VES) 6.5 release.

DG\*5.3\*1090 is an emergency patch. The national release date is April 19, 2023, with a two-day compliance period. This patch must be installed at all VistA sites by close of business on Friday April 21, 2023.

## 2 Purpose

The Release Notes cover the changes to VistA REE DG and IVM systems for this release.

#### 3 Audience

This document targets users and administrators of VistA REE and applies to the changes made between this release and any previous release for this software.

#### 4 This Release

This multi-package build is distributed as a Host File. Refer to the Software and Documentation Retrieval Instructions section of the patch descriptions for information on obtaining the Host File DG 53 P1090.KID and related documentation.

The following sections provide a summary of the enhancements and modifications to the existing software for VistA REE with the release of patches DG\*5.3\*1090 and IVM\*2.0\*211.

### 4.1 New Features and Functions Added

There are no new features or functions added to VistA REE for DG\*5.3\*1090 and IVM\*2.0\*211.

#### 4.2 Enhancements and Modifications

The VistA enrollment process for Veterans with a qualifying Combat Episode currently calculates the expiration date of the Combat Veteran Eligibility period using the 5-year period provided by previous legislation. Patch DG\*5.3\*1090 changes the calculation to 10 years from the (last) Date of Service Separation and updates the requirement that Separation from Service be on or after October 01, 2013.

Patch DG\*5.3\*1090 modifies entry 25 AO CLAIMED W/OUT VIETNAM POS in the INCONSISTENT DATA ELEMENTS file (#38.6). The CHECK/DON'T CHECK field (#5)is set to DON'T CHECK and additional text is added to the DESCRIPTION field (#50).

Patch DG\*5.3\*1090 modifies entry 507 RAD EXPOSURE METHOD INVALID in the INCONSISTENT DATA ELEMENTS file (#38.6). The CHECK/DON'T CHECK field (#5) is set to DON'T CHECK, the USE FOR Z07 CHECK field (#6) is set to NO, and additional text is added to the DESCRIPTION field (#50).

Patch DG\*5.3\*1090 adds new values to the list of SET values in the AGENT ORANGE EXPOSURE LOCATION field (#.3213) in the PATIENT file (#2) and the AGENT ORANGE EXPOSURE LOCATION field (#50.22) in the PATIENT ENROLLMENT file (#27.11).

Patch DG\*5.3\*1090 adds new values to the list of SET values and modifies the Description in the RADIATION EXPOSURE METHOD field (#.3212) in the PATIENT file (#2) and the RADIATION EXPOSURE METHOD field (#76) in the PATIENT ENROLLMENT file (#27.11).

Patch DG\*5.3\*1090 modifies the ENVIRONMENTAL FACTORS sub-screen, accessed through Group [3] of the MILITARY SERVICE DATA, SCREEN <6> in VistA.

Patch DG\*5.3\*1090 modifies the Integration Control Registration (ICR) #10061 SVC^VADPT to use new values AGENT ORANGE EXPOSURE LOCATION (#2,.3213) and RADIATION EXPOSURE METHOD (#2,.3212).

Patch DG\*5.3\*1090 modifies the Health Level 7 (HL7) ORU/ORF-Z07 and ORU/ORF-Z11 messages. The field length for the Radiation Exposure Method in the ZEL segment Seq 22 is changed from 1 character to 2 characters.

Patch IVM\*2.0\*211 documents new values being added to the User-Defined VA HL7 Table (VA022 -Radiation Exposure Method) in the IVM Technical Manual.

Patch IVM\*2.0\*211 modifies the Consistency Checker logic to no longer check for rule 507, the RAD EXPOSURE METHOD INVALID consistency element.

Table 1 shows the enhancements and modifications included in the DG 53 P1090.KID release as tracked in Atlassian Jira.

Table 1: DG 53 P1090.KID Enhancements and Modifications

| Jira Epic # | Summary                                                                        |
|-------------|--------------------------------------------------------------------------------|
| VES-26121   | Change the Combat Veteran Eligibility End Date Requirement (VistA)             |
| VES-26603   | Add additional eligibility for Agent Orange and Ionizing Radiation (VistA REE) |

### **List of Updates**

**DG\*5.3\*1090** makes the following enhancements to VistA REE:

\*\*\*\*\*\*\*\*\*\*\*\*\*\*\*\*\*\*\*\*\*\*\*\*\*

SECTION 1: DATA DICTIONARY UPDATES

\*\*\*\*\*\*\*\*\*\*\*\*\*\*\*\*\*\*\*\*\*\*\*\*\*\*\*\*\*\*

1. The CHECK/DON'T CHECK field (#5) in the INCONSISTENT DATA ELEMENTS file (#38.6) for entry 25 AO CLAIMED W/OUT VIETNAM POS is set to DON'T CHECK. Text is added to the DESCRIPTION field (#50):

NUMBER: 25 NAME: AO CLAIMED W/OUT VIETNAM POS

TEXT: AGENT ORANGE EXPOSURE INDICATED WITHOUT VIETNAM ERA PERIOD

OF SERVICE

KEY REQUIRED: SERVICE VERIFIED SET ELIG DR STRING: NO CHECK/DON'T CHECK: DON'T CHECK USE FOR Z07 CHECK: NO

Inconsistency results if the patient is a veteran, the DESCRIPTION: 'EXPOSED TO AGENT ORANGE' prompt is answered YES, and the 'PERIOD OF SERVICE' prompt is not answered VIETNAM ERA (#7). This Inconsistency is

April 2023

Release Notes 2 no longer valid with the addition of new Agent Orange Exposure Locations with the PACT Act of 2022. This check has been set to DON'T CHECK by patch DG\*5.3\*1090. This Consistency Check should not be changed to CHECK at the local level.

2. The CHECK/DON'T CHECK field (#5) in the INCONSISTENT DATA ELEMENTS file (#38.6) for entry 507 RAD EXPOSURE METHOD INVALID is set to DON'T CHECK. The USE FOR Z07 CHECK field (#6) is set to NO. Text is added to the DESCRIPTION field (#50):

NUMBER: 507 NAME: RAD EXPOSURE METHOD INVALID

TEXT: RAD EXPOSURE METHOD MUST BE ENTERED SINCE RAD EXP INDICATOR IS YES

KEY REQUIRED: NO KEY REQUIRED SET ELIG DR STRING: NO CHECK/DON'T CHECK: DON'T CHECK USE FOR Z07 CHECK: NO

DESCRIPTION: Radiation Exposure Indicated is Yes and Radiation Exposure Method is null. This Inconsistency is no longer valid with the addition of new Radiation Exposure Methods with the PACT Act of 2022. This check has been set to DON'T CHECK by patch DG\*5.3\*1090. This Consistency Check should not be changed to CHECK at the local level.

3. New values THAILAND(U.S. OR ROYAL THAI MIL BASE); LAOS; CAMBODIA(MIMOT OR KREK,KAMPONG CHAM); GUAM, AMERICAN SAMOA, OR TERRITORIAL WATERS; and JOHNSTON ATOLL are added to the AGENT ORANGE EXPOSURE LOCATION field (#.3213) list of SET values in the PATIENT file (#2).

2,.3213 AGENT ORANGE EXPOSURE LOCATION .321;13 SET (Required)

Agent Orange Exposure Location

'B' FOR BLUE WATER NAVY;

'K' FOR KOREAN DMZ;

'V' FOR VIETNAM;

'T' FOR THAILAND(U.S. OR ROYAL THAI MIL BASE);

'L' FOR LAOS;

'C' FOR CAMBODIA(MIMOT OR KREK,KAMPONG

CHAM);

'G' FOR GUAM, AMERICAN SAMOA, OR

TERRITORIAL WATERS;

'J' FOR JOHNSTON ATOLL;

'O' FOR OTHER;

LAST EDITED: JAN 06, 2023

HELP-PROMPT: Enter where the patient was exposed to

agent orange.

DESCRIPTION: For this veteran applicant who was exposed

to agent orange (EXPOSED TO AGENT ORANGE prompt must be answered YES) enter the location where the exposure occurred. Once eligibility is verified in VES only VES users may enter/edit this field. This

field cannot be deleted as long as agent

orange exposure is indicated.

SCREEN: S DIC("S")="I \$\$CHKAOEL^DGRP6EF(Y)"

EXPLANATION: Available locations are shown.

DELETE TEST: 1,0)= S DFN=DA D AOD^DGLOCK1 I '\$D(X)

NOTES: XXXX--CAN'T BE ALTERED EXCEPT BY

PROGRAMMER

TRIGGERED by the AGENT ORANGE EXPOS. INDICATED? field of the PATIENT File

CROSS-REFERENCE: 2^AENR3213^MUMPS

1)= D AUTOUPD^DGENA2(DA) 2)= D AUTOUPD^DGENA2(DA)

3) = DO NOT DELETE

This MUMPS cross-reference is used to update the patient's current Patient

Enrollment record.

4. New values THAILAND(U.S. OR ROYAL THAI MIL BASE); LAOS; CAMBODIA(MIMOT OR KREK,KAMPONG CHAM); GUAM, AMERICAN SAMOA, OR TERRITORIAL WATERS; and JOHNSTON ATOLL are added to the AGENT ORANGE EXPOSURE LOCATION field (#50.22) list of SET values in the PATIENT ENROLLMENT file (#27.11).

| 27.11.50.22 | ACENT | ODANGE | EADUGITUE | LOCATION | E.OO SET |
|-------------|-------|--------|-----------|----------|----------|
| 27.11.50.22 | AGENT | UKANGE | EXPUSURE  | LUCATION | E:22 SEI |

'B' FOR BLUE WATER NAVY;

'K' FOR KOREAN DMZ;

'V' FOR VIETNAM;

'T' FOR THAILAND(U.S. OR ROYAL THAI MIL

BASE);

'L' FOR LAOS;

'C' FOR CAMBODIA(MIMOT OR KREK, KAMPONG

CHAM);

'G' FOR GUAM, AMERICAN SAMOA, OR

TERRITORIAL WATERS;

'J' FOR JOHNSTON ATOLL;

'O' FOR OTHER;

LAST EDITED: JAN 06, 2023

HELP-PROMPT: Enter where the patient was exposed to

agent orange.

DESCRIPTION: For this veteran applicant who was exposed

to agent orange (EXPOSED TO AGENT ORANGE prompt must be answered YES) enter the location where the exposure occurred.

5. New values ENEWETAK, EXPOS IN PALOMARES B52, and THULE AFB B52 are added to the list of SET values for the RADIATION EXPOSURE METHOD field (#.3212) of the PATIENT file (#2). The DESCRIPTION field text is updated.

#### 2,.3212 RADIATION EXPOSURE METHOD .321;12 SET

- '2' FOR HIROSHIMA/NAGASAKI;
- '3' FOR ATMOS NUCLR TESTING;
- '4' FOR H/N AND ATMOS TESTING;
- '5' FOR UNDERGRD NUCLR TESTING;
- '6' FOR EXPOS AT NUCLR FACILITY;
- '7' FOR OTHER;
- '8' FOR ENEWETAK;
- '9' FOR EXPOS IN PALOMARES B52;
- '10' FOR THULE AFB B52;

LAST EDITED:

JAN 06, 2023

HELP-PROMPT:

Select from the listing available the method by which this patient was exposed

to ionizing radiation.

DESCRIPTION:

This field represents the method by which the exposure to ionizing radiation occurred.

- 2) Hiroshima/Nagasaki if the Veteran was exposed to ionizing radiation as a POW or while serving in Hiroshima and/or Nagasaki, Japan from August 6, 1945 through July 1, 1946.
- 3) Atmos Nuclr Testing if exposure occurred at an atmospheric nuclear device test site (e.g. the Pacific Islands, NM or NV).
- 4) H/N and Atmos Testing if exposure occurred as a POW in Hiroshima or Nagasaki AND at an atmospheric nuclear device test site.
- 5) Undergrd Nuclr Testing if exposure occurred while at Longshot, Milrow, or Cannikin underground nuclear tests at Amchitka Island, AK prior to January 1, 1974.
- 6) Expos at Nuclr Facility if exposure occurred while at Department of Energy plants at Paducah, KY, Portsmouth, OH or

the K25 area at Oak Ridge, TN for at least 250 days before February 1, 1992.

- 7) Other a method that does not fit any of the other categories.
- 8) Enewetak if exposure occurred during cleanup of Enewetak Atoll, from January 1, 1977, through December 31, 1980.
- 9) Expos in Palomares B52 if exposure occurred during cleanup of the Air Force B-52 bomber carrying nuclear weapons off the coast of Palomares, Spain, from January 17, 1966, through March 31, 1967.
- 10) Thule AFB B52 if exposure occurred during the response to the fire onboard an Air Force B-52 bomber carrying nuclear weapons near Thule Air Force Base in Greenland from January 21, 1968, to September 25, 1968.

Only Veterans exposed by methods #2, 3, 4, 8, 9, or 10 are eligible for copayment exemption or enrollment in priority 6 based on their Ionizing Radiation exposure.

Only Veterans Health Administration Enrollment System users may enter/edit this field.

DELETE TEST: 1,0)= S DFN=DA D IRD^DGLOCK1 I '\$D(X)

GROUP: IRD

NOTES: XXXX--CAN'T BE ALTERED EXCEPT BY

PROGRAMMER TRIGGERED by the RADIATION EXPOSURE INDICATED? field of the PATIENT

File

CROSS-REFERENCE: 2^AENR3212^MUMPS

1)= D AUTOUPD^DGENA2(DA) 2)= D AUTOUPD^DGENA2(DA)

3) = DO NOT DELETE

This cross-reference is used to update the

patient's current Patient Enrollment record.

6. New values ENEWETAK, EXPOS IN PALOMARES B52, and THULE AFB B52 are added to the list of SET values for the RADIATION EXPOSURE METHOD field (#76) of the PATIENT ENROLLMENT file (#27.11):

```
27.11,76
              RADIATION EXPOSURE METHOD E;21 SET
                                 '2' FOR HIROSHIMA/NAGASAKI;
                                 '3' FOR ATMOS NUCLR TESTING;
                                 '4' FOR H/N AND ATMOS TESTING;
                                 '5' FOR UNDERGRD NUCLR TESTING;
                                 '6' FOR EXPOS AT NUCLR FACILITY;
                                 '7' FOR OTHER;
                                 '8' FOR ENEWETAK;
                                 '9' FOR EXPOS IN PALOMARES B52;
                                 '10' FOR THULE AFB B52;
              LAST EDITED:
                                JAN 06, 2023
              DESCRIPTION:
                                 The RADIATION EXPOSURE METHOD associated
                                with the enrollment priority
                                 determination.
                                UNEDITABLE
```

\*\*\*\*\*\*\*\*\*\*\*\*\*\*\*\*\*\*\*\*\*\*\*\*\*

#### SECTION 2: REGISTRATION SCREEN UPDATES

1. The [3] Environment Factors: sub-screen, accessed from the MILITARY SERVICE DATA, SCREEN <6> screen DATA GROUP [3] is modified:

a. Editing is no longer allowed to the A/O Exp. and ION Rad. fields. An updated message is displayed stating this fact:

```
DGPATIENT, ONE (PREFERRED NAME)
                             MON DD, YYYY
###-##-###
            NSC VETERAN
______
                    **** ENVIRONMENTAL FACTORS ****
<1>
      A/O Exp.: YES (JHST) Reg: 01/18/2021
                                         Exam: 01/18/2021
      ION Rad.: YES
<2>
                         Reg: 10/01/2005 Method: ENEWETAK
[3] SW Asia Cond:
                         Req:
                                         Exam:
[4]
     N/T Radium:
<5> Camp Lejeune:
Only VES users may enter/edit Agent Orange or ION Radiation Exposure.
SELECT AN ENVIRONMENTAL FACTOR (3-4) OR (Q)UIT: QUIT//
```

Figure 1: Environmental Factors Sub-Screen

- b. New AGENT ORANGE EXPOSURE LOCATION abbreviations are displayed:
  - i. THAILAND(U.S. OR ROYAL THAI MIL BASE) (THLD)
  - ii. LAOS (LAOS)
  - iii. CAMBODIA(MIMOT OR KREK,KAMPONG CHAM) (CAMB)
  - iv. GUAM, AMERICAN SAMOA, OR TERRITORIAL WATERS (GUAM)
  - v. JOHNSTON ATOLL (JHST)
- 2. The entire text of the AGENT ORANGE EXPOSURE LOCATION field (#.3213) of the PATIENT file (#2) is displayed on the Patient Enrollment screen. The field label is removed.

Jan 18, 2023@13:05:52 Patient Enrollment Page: 2 of 4 Patient: DGPATIENT,ONE (####) NSC VETERAN Preferred Facility: ZZ DUP ALBANY.VA.GOV Current Enrollment Preferred Facility Source: VISTA Date/Time Entered: JAN 12, 2023@11:59:21 Priority Factors POW: Purple Hrt: A/O Exp.: YES JOHNSTON ATOLL ION Rad.: YES Rad Exp Method: EXPOS IN PALOMARES B52 SW Asia Cond: Camp Lejeune: Mil Disab Retirement: Dischrg Due to Disab: Combat Vet End Date: Eligible for MEDICAID: Svc Connected: NO SC Percent: Query: TRANSMITTED Notify: QS Check Query Status SP Select Patient EP (Enroll Patient) PF Preferred Facility SQ (Send Query) AU (View Upload Audit) CD Catastrophic Disab. PZ Print 1010EZ/EZR EH Expand History Select Action:Next Screen//

Figure 2: Patient Enrollment Screen

3. The entire text of the AGENT ORANGE EXPOSURE LOCATION field (#.3213) of the PATIENT file (#2) is displayed on the Patient Enrollment History screen. The field label is removed.

```
Patient Enrollment History
                              Jan 18, 2023@13:41:22
                                                         Page: 2 of 4
Patient: DGPATIENT,ONE (####)
                                                         NSC VETERAN
Preferred Facility: ZZ DUP ALBANY.VA.GOV
                                                         Prior Enrollment
Preferred Facility Source: VISTA
        Date/Time Entered: JAN 11, 2023@17:35:07
                              Priority Factors
                  POW:
           Purple Hrt:
             A/O Exp.: YES
                              JOHNSTON ATOLL
             ION Rad.: YES
       Rad Exp Method: EXPOS IN PALOMARES B52
         SW Asia Cond:
         Camp Lejeune:
Mil Disab Retirement:
                                         Dischrg Due to Disab:
  Combat Vet End Date:
Eligible for MEDICAID:
        Svc Connected: NO
                                                   SC Percent:
          Enter ?? for more actions
Select Action:Next Screen//
```

Figure 3: Patient Enrollment History Screen

The ICR #10061 VADPT Application Programming Interface (API) is updated.

The new AGENT ORANGE EXPOSURE LOCATION (#2,.3213) and RADIATION EXPOSURE METHOD (#2,.3212) values are stored in the (2,5) and (3,2) nodes of the array created by SVC^VADPT:

- VASV(1)=0
- VASV(1,1)=""
- VASV(1,2)=""
- VASV(2)=1
- VASV(2,1)="3210118^JAN 18,2021"
- VASV(2,2)="3210118^JAN 18,2021"
- VASV(2,3)=""
- VASV(2,4)=""
- VASV(2,5)="J^JOHNSTON ATOLL"
- VASV(3)=1
- VASV(3,1)="3051001^OCT 1,2005"

- VASV(3,2)="9^EXPOS IN PALOMARES B52"
- VASV(3,3)=9

\*\*\*\*\*\*\*\*\*\*\*\*\*\*\*\*\*\*\*\*

#### **SECTION 4: HL7 UPDATES**

The field length for Radiation Exposure Method in the ZEL segment Seq 22 is changed from 1 character to 2 characters. ORU/ORF~Z07 and ORU/ORF~Z11 HL7 message processing is modified to support new values in the ZEL segment Seq 22 (Radiation Exposure Method) and ZEL segment Seq 29 (Agent Orange Exposure Location).

New values for Agent Orange Exposure Location are:

- i. T:THAILAND(U.S. OR ROYAL THAI MIL BASE)
- ii. L:LAOS
- iii. C:CAMBODIA(MIMOT OR KREK,KAMPONG CHAM)
- iv. G:GUAM, AMERICAN SAMOA, OR TERRITORIAL WATERS
- v. J:JOHNSTON ATOLL

New values Radiation Exposure Method are:

- i. '8':ENEWETAK
- ii. '9':EXPOS IN PALOMARES B52
- iii. '10':THULE AFB B52

\*\*\*\*\*\*\*\*\*\*\*\*\*\*\*\*\*\*\*\*\*

#### SECTION 5: COMBAT VETERAN ELIGIBIITY UPDATES

The expiration date of the Combat Veteran Eligibility period is modified from 5 years to 10 years from the (last) Date of Service Separation and updates the requirement that Separation from Service be on or after October 01, 2013.

The Unsupported CV End Dates Report [DG UNSUPPORTED CV END DATE RPT] is modified to check that the (last) Date of Service Separation is on or after October 01, 2013.

**IVM\*2.0\*211** makes the following modification to VistA REE:

Patch IVM\*2.0\*211 updates Table VA022 Radiation Exposure Method in the IVM Technical Manual to include Codes 5 – 10:

- '2' FOR HIROSHIMA/NAGASAKI:
- '3' FOR ATMOS NUCLR TESTING;
- '4' FOR H/N AND ATMOS TESTING;
- '5' FOR UNDERGRD NUCLR TESTING;
- '6' FOR EXPOS AT NUCLR FACILITY;
- '7' FOR OTHER;
- '8' FOR ENEWETAK;
- '9' FOR EXPOS IN PALOMARES B52;
- '10' FOR THULE AFB B52;

Patch IVM\*2.0\*211 modifies the Consistency Checker logic to no longer check for rule 507, the RAD EXPOSURE METHOD INVALID consistency element.

#### 4.3 Known Issues

No known or open issues were identified in this release.

### **4.4 Product Documentation**

The following documents apply to this release:

| <u>Documentation Title</u>                         | File Name           |
|----------------------------------------------------|---------------------|
| DG 53 P1090.KID Release Notes                      | DG 5 3 P1090 RN.PDF |
| PIMS Version 5.3 Technical Manual                  | PIMS_TM.PDF         |
| PIMS Version 5.3 User Manual - Registration Menu   | PIMS_REG_UM.PDF     |
| PIMS Version 5.3 User Manual - Supervisor ADT Menu | SADT_UM.PDF         |
| IVM Version 2 Technical Manual                     | IVM 2 TM.PDF        |

Refer to the Software and Documentation Retrieval Instructions section of the patch descriptions for information on obtaining the Host File DG\_53\_P1090.KID and related documentation.

Documentation can be found on the VA Software Documentation Library at: <a href="http://www.va.gov/vdl/">http://www.va.gov/vdl/</a>.